## **Troubleshooting**

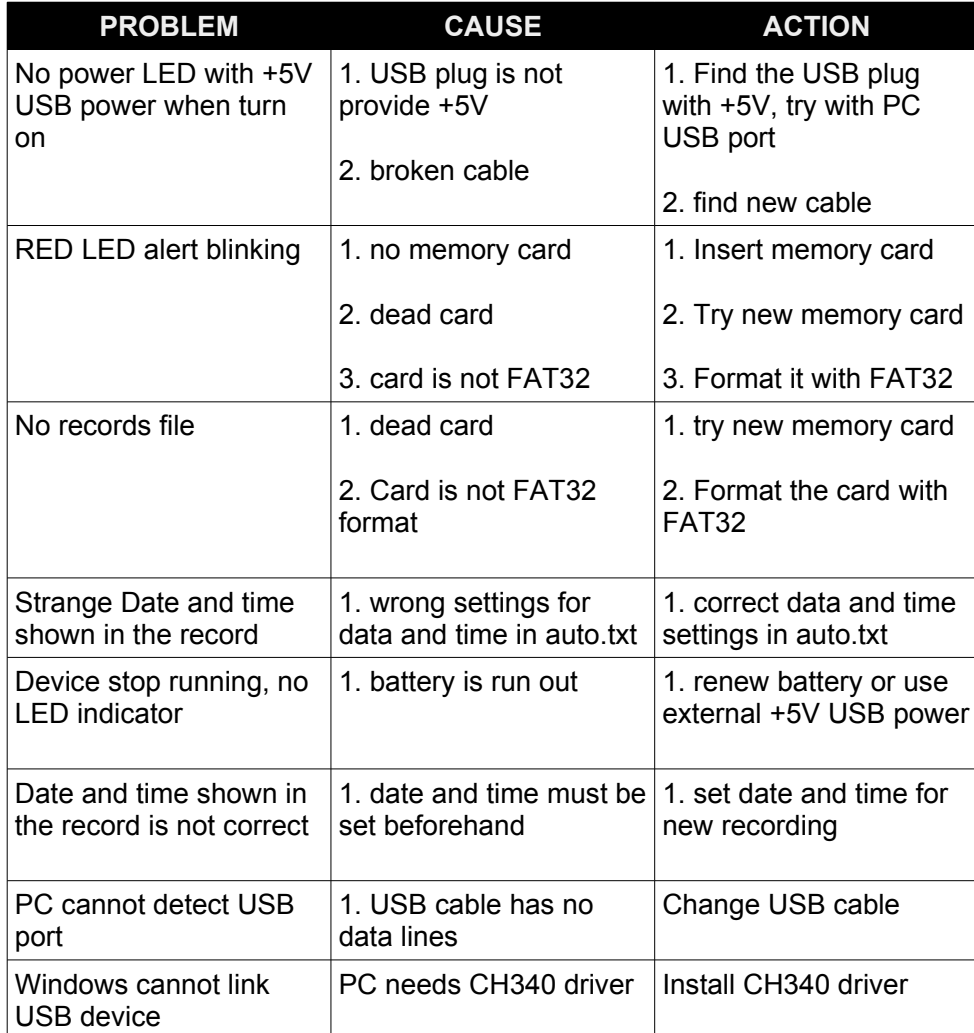

## **DATA LOGGER 3 Quick Start**

1. Power source can be any USB compatible battery pack.

2. SD memory card must be formatted with FAT32.

- 3. Turn power off before connecting sensors.
- 4. Connect heat sensor, LM35 to CH1.
- 5. Connect another sensors if needed to the rest channels.

6. Push SD card, press until locked.

7. Turn power on.

8. The device will find set up file, auto.txt in the SD card. If no such file, then the device will create it.

9. The device will scan the analog signal from CH1 to CH6, and save the readings in Volts unit to the data file.

- 10. Interval between readings is approx. 12 seconds.
- 11. Let the device operates for a while.
- 12. Turn power off when no LED indicating.
- 13. Remove SD card.

14. The data file is CSV format. We can import it into the spreadsheet software easily.

## Setup File

The setup file, auto.txt is simple text file. We can modify it using any text file editor. Time and date settings is for start recording.

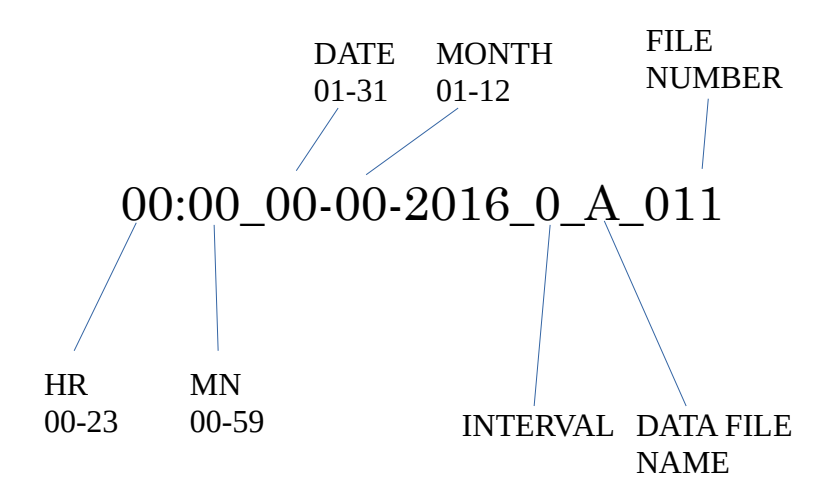

The INTERVAL can be programmed with number 0 to 6.

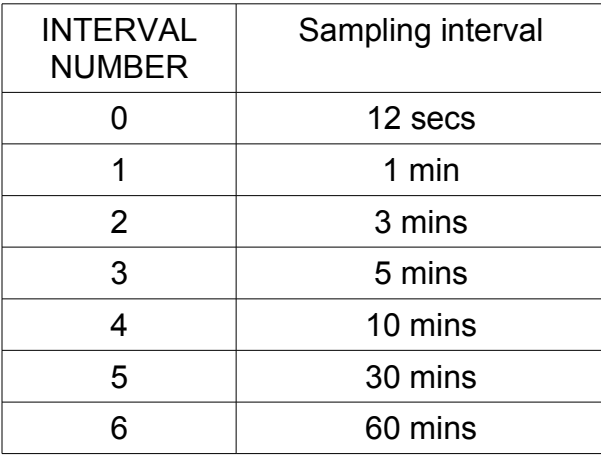

## Reading Real-time Data

The USB port has data link to the PC. If we connect the data logger to the USB port of a Personal Computer, the device can send real-time readings to the PC via COM port directly.

1. Ensure data logger is turned off.

2. Connect sensors and push SD card until locked.

3. Connect the data logger to the USB port using micro USB cable.

4. Turn power ON.

5. Windows software will assign a given COM port number.

6. Open terminal software, select that COM port (in step5), set serial port to 9600 8n1.

7. When the readings is recorded to memory card, the realtime data will be printed on terminal.

Reading real-time data is designed for sensor testing.

USB driver can be downloaded at:

http://www.kswichit.com/Flashflex/images/CH34x\_Install\_Windows\_v3\_4.zip